## **How to Delete Storage Unit Record**

1. Click **Delete toolbar button** to delete storage unit type record.

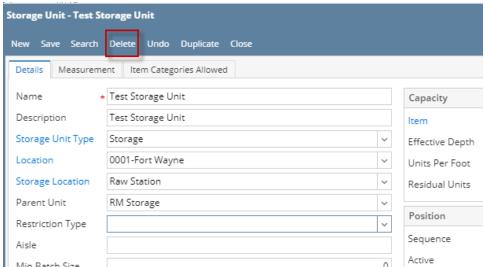

Min Ratch Size

2. This delete confirmation message will be shown. Click **YES** to proceed with deleting this record.

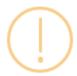

## iRely i21

Are you sure you want to delete this record?

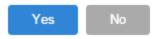

Ü

When record you are trying to delete is being used by another record, this message is shown. Else, it will delete the record.

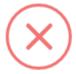

## iRely i21

The record you are trying to delete is being used.

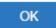